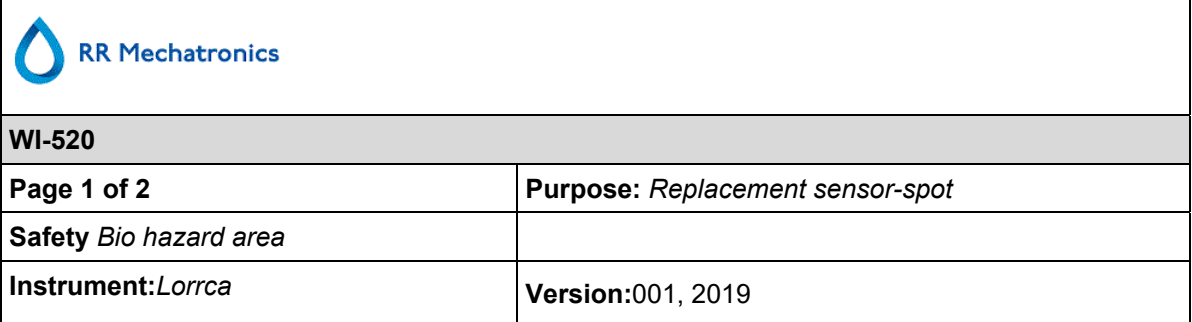

The sensor-spot has to be replaced regularly due to wear.

To replace the pO2 sensor spot and update the calibration file:

1. Gently, but forcefully push the sensor spot with your finger out from the inside of the cup.

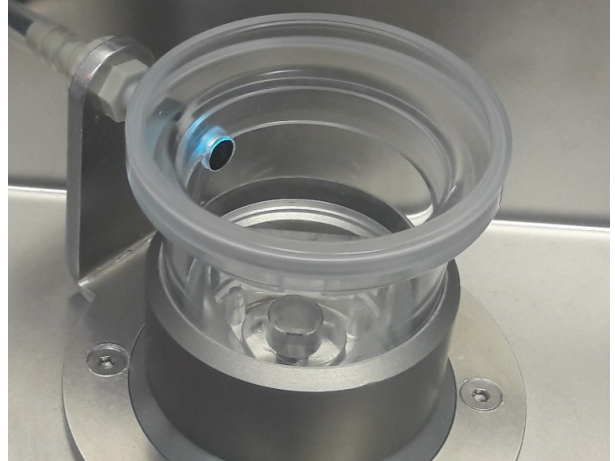

- 2. Replace the spot by a new one provided in a black plastic pouch by pressing it into the outside of the cup
- 3. A new sensor spot is accompanied by a data file containing the calibration data of the new spot. Download the calibration file from the Lorrca support website. https://support.rrmechatronics.com/index.php/home/lorrca/po2s-luminophore-batch-information/ This file must be placed in the main directory C:/Lorrca Maxsis/. The old data file should be moved to a separate directory where the old data files of the used spots are stored (this might be useful in the future)
- 4. Start software and select tab Lorrca Settings and in Settings Instrument settings

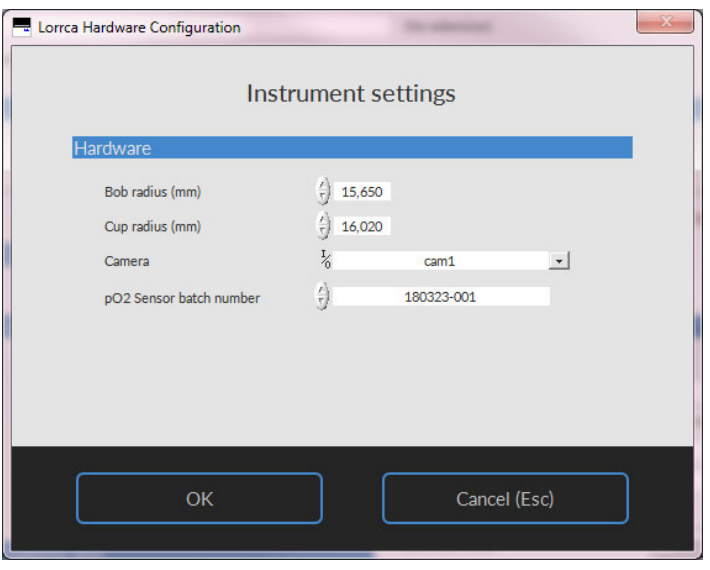

5. Select at **PO2 Sensor batch number** the correct calibration file, which is given with the sensor-spot. If the new calibration file cannot be found after replacement of the sensor-spot, the following warning is given

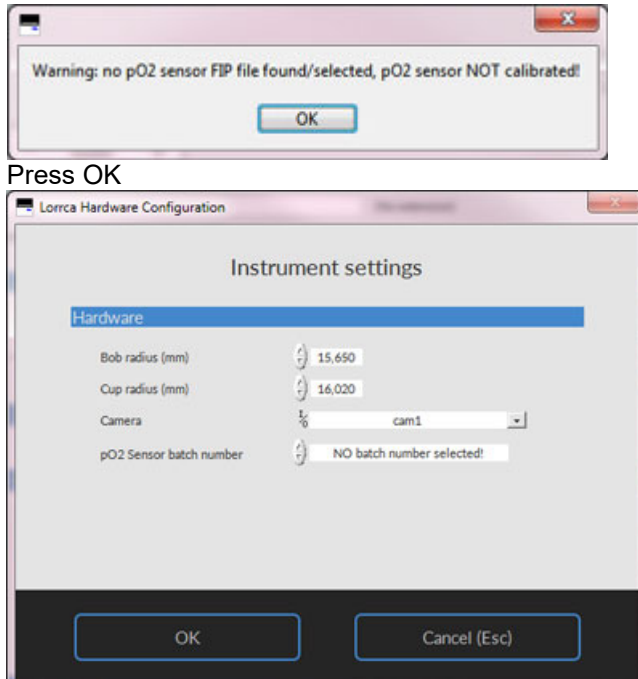

6. When the Lorrca program is restarted it will notice that the original sensor spot datafile is missing. The new file will need to be linked through the settings screen and then selecting the tab instrument settings and from there hardware settings. There you can select the current sensor spot data file to be linked.

The self-check may be skipped at any time.

If Step 2 of the self-check reads 0 mmHg, the pO2 sensor spot is likely misaligned with the fiber-optic cable and must be adjusted. Adjustment is done by rotating the cup relative to its holder.

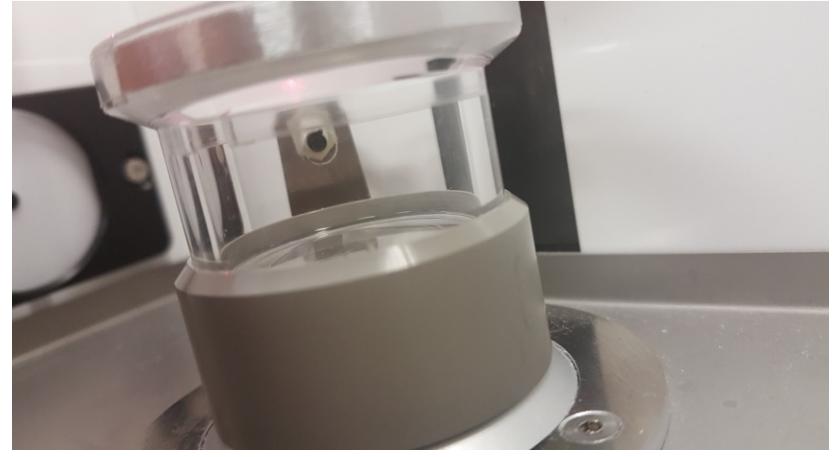

With the pO2 sensor spot removed and the cup sent to the home position, the fiber optic cable is visible through the sensor spot hole. This alignment is critical to accurately measure the pO2 sensor spot.